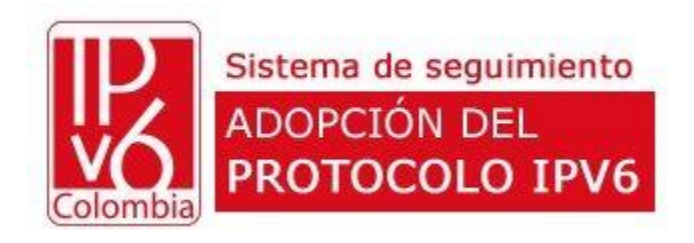

## Sistema de seguimiento ADOPCIÓN PROTOCOLO IPV6

# Guía de uso USUARIO

Versión 20180915

**Ministerio de Tecnologías de la Información y las Comunicaciones Edificio Murillo Toro, Carrera 8a, entre calles 12A y 12B Código Postal: 111711 . Bogotá, Colombia T: +57 (1) 3443460 Fax: 57 (1) 344 2248 [www.mintic.gov.co](http://www.mintic.gov.co/)**

## Ingresar al sistema

- 1. Ingrese a la URL asignada al sistema: <http://wwww.mintic.gov.co/ipv6/control>
- 2. Ingrese los datos de acceso asignados
- 3. Clic en el botón [Ingresar]

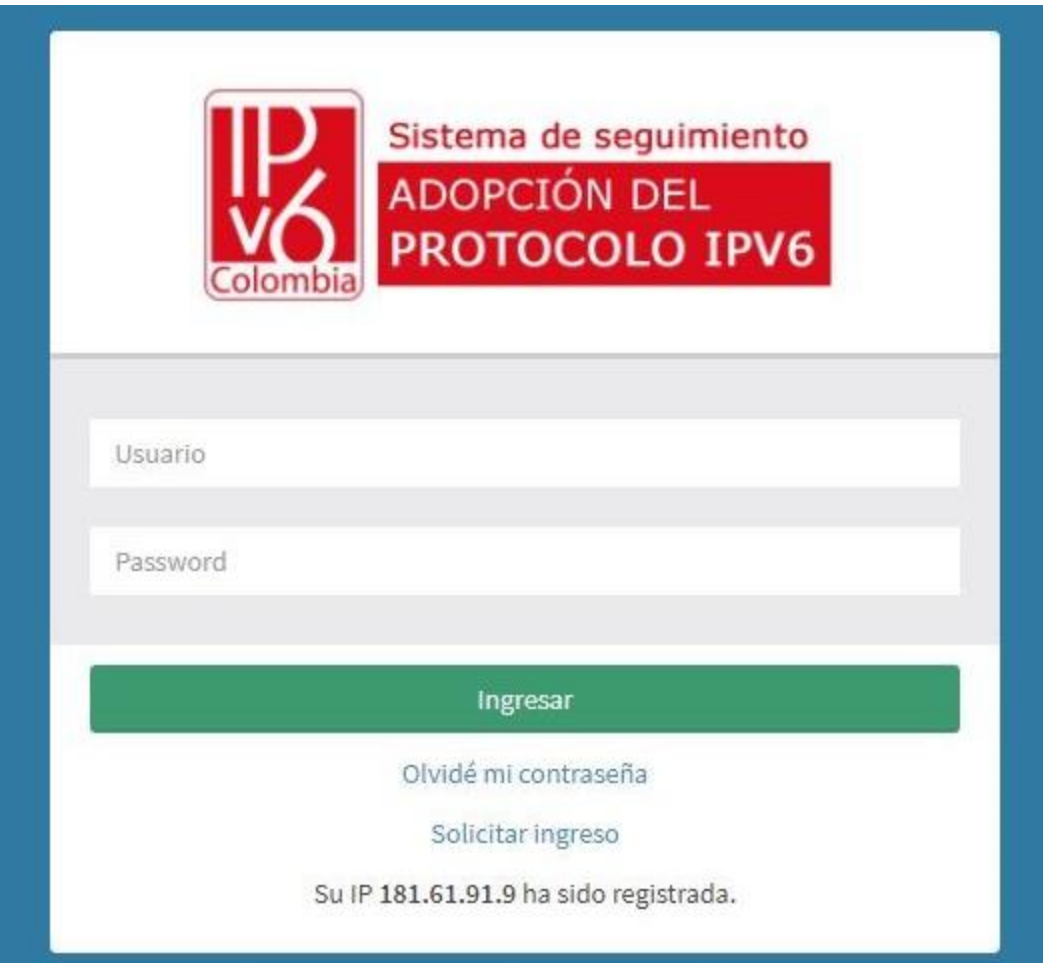

## Solicitar ingreso

- 1. Ingrese a la URL asignada al sistema: <http://wwww.mintic.gov.co/ipv6/control>
- 2. Clic en el enlace [Solicitar ingreso]
- 3. Ingrese los datos solicitados por el sistema.
- 4. Clic en el botón [Solicitar ingreso]
- 5. Espere validación y aprobación (24 a 48 horas)
- 6. Consulte su correo electrónico y siga las instrucciones.

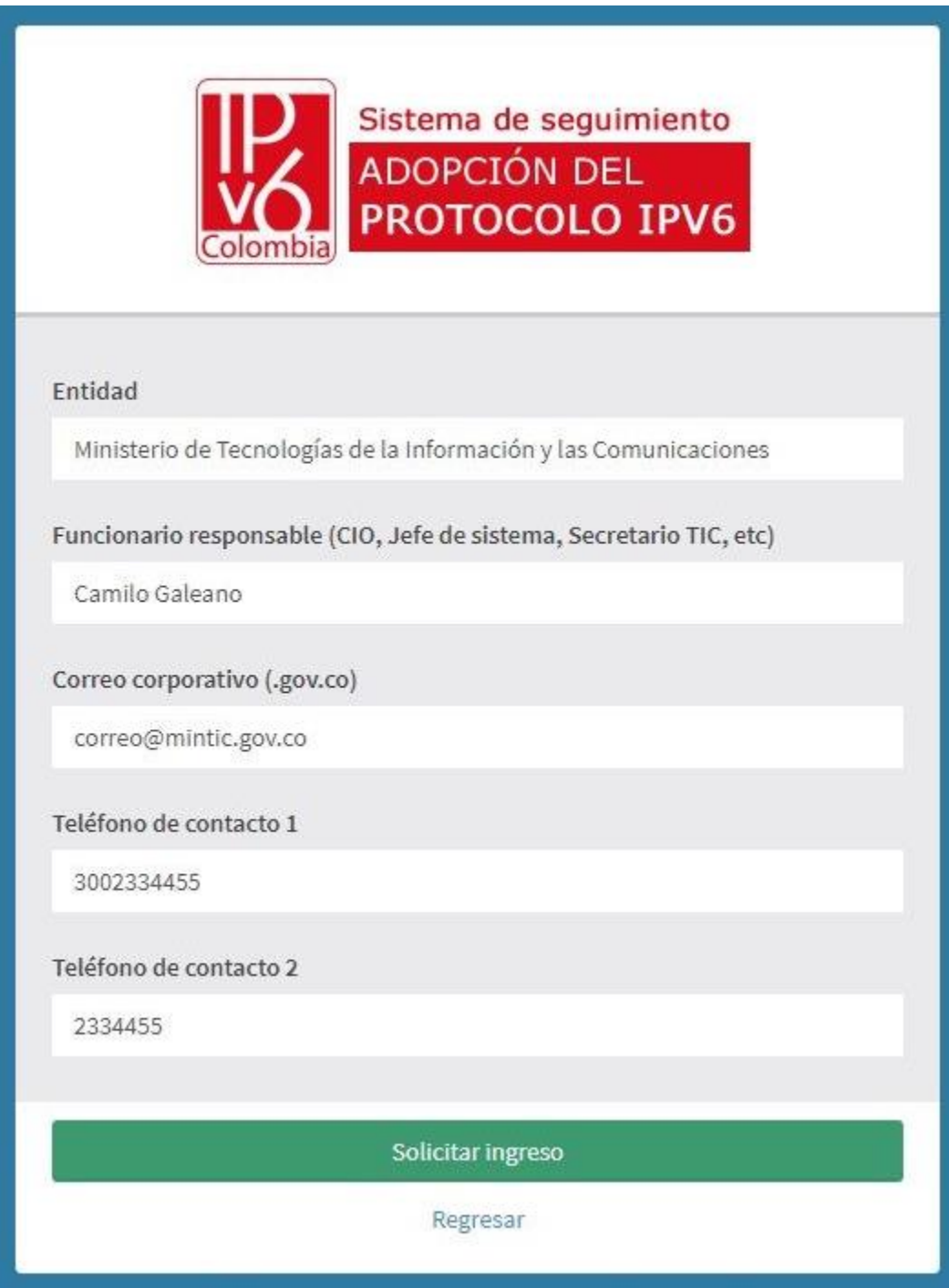

#### Olvidé mi contraseña

- 1. Ingrese a la URL asignada al sistema: <http://wwww.mintic.gov.co/ipv6/control>
- 2. Clic en el enlace [Olvidé mi contraseña]
- 3. Ingrese el correo registrado en el sistema.
- 4. Clic en el botón [Restablecer mi contraseña]
- 5. Consulte su correo electrónico y siga las instrucciones.

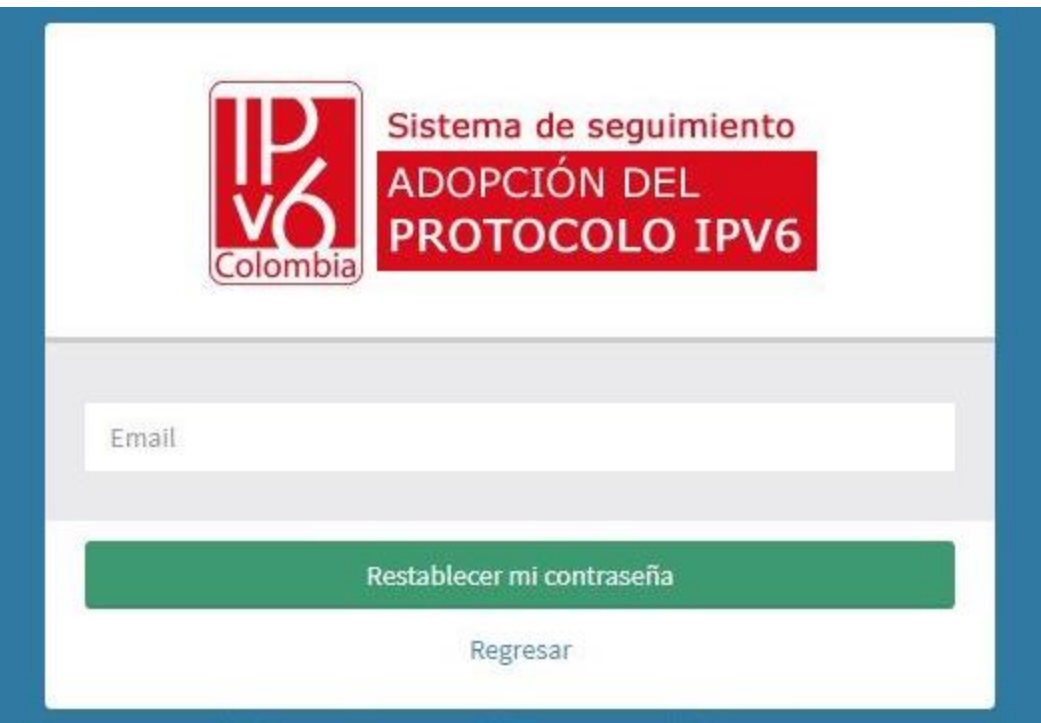

#### Pantalla de inicio (Pantalla de bienvenida)

Una vez se ha ingresado en el sistema, se puede observar:

- Esquina superior izquierda: Acceso al menú de opciones
- Esquina superior derecha: Acceso a información del usuario
- Título de ubicación del módulo actual
- Ruta de navegación
- Fecha límite para la adopción del protocolo IPV6
- Estado de avance en el proceso y cada acción del proceso

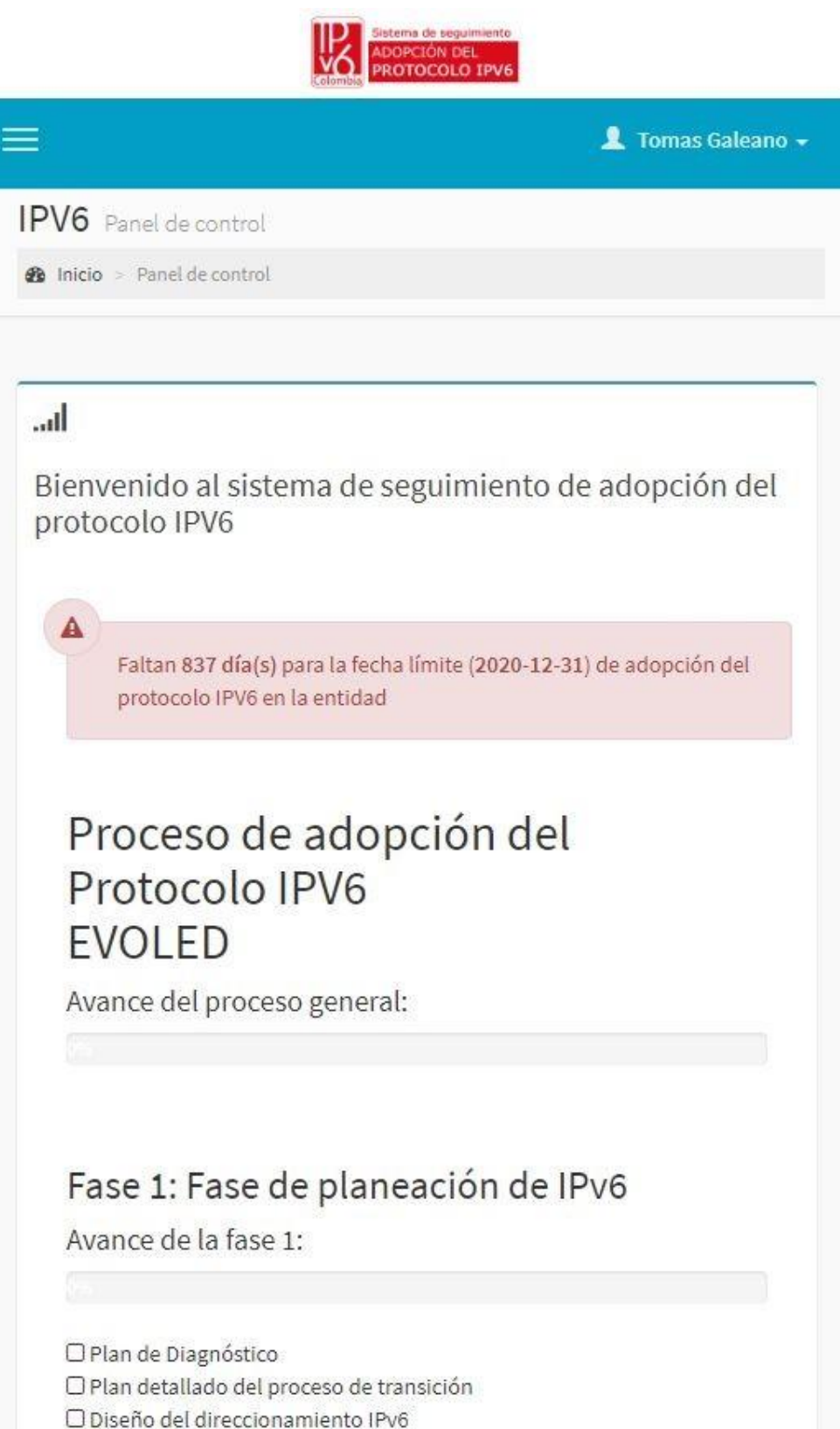

#### Menú de opciones

El menú de opciones da acceso a los módulos activados para el perfil del usuario:

- Inicio: Regresar a la pantalla de inicio
- Mi Entidad: Actualización de datos de ubicación y clasificación de mi entidad
- Adopción IPV6: Registro y consulta del proceso de adopción
- Documentación: Acceso a guías, normatividad y material de apoyo
- Guía de uso: Acceso a este documento
- Cerrar sesión: Salir del sistema de manera segura

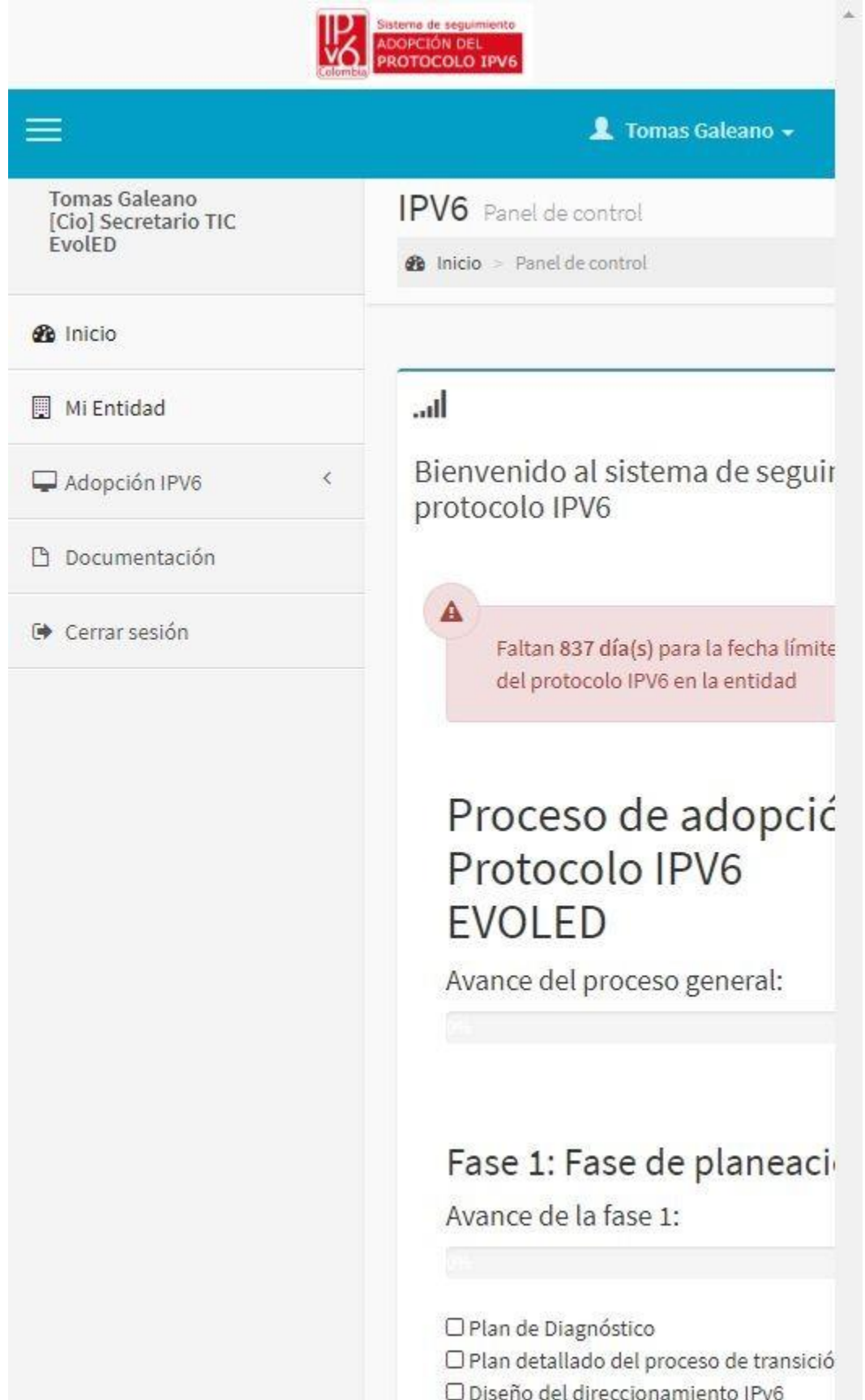

**Ministerio de Tecnologías de la Información y las Comunicaciones Edificio Murillo Toro, Carrera 8a, entre calles 12A y 12B Código Postal: 111711 . Bogotá, Colombia T: +57 (1) 3443460 Fax: 57 (1) 344 2248 [www.mintic.gov.co](http://www.mintic.gov.co/)**

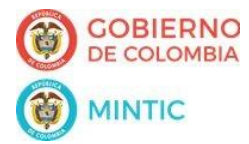

#### Mis Datos: Actualizar datos / Cambiar contraseña

- 1. Una vez se ha ingresado en el sistema
- 2. Clic en el nombre de usuario (Esquina superior derecha)
- 3. Clic en el botón [Mis Datos]

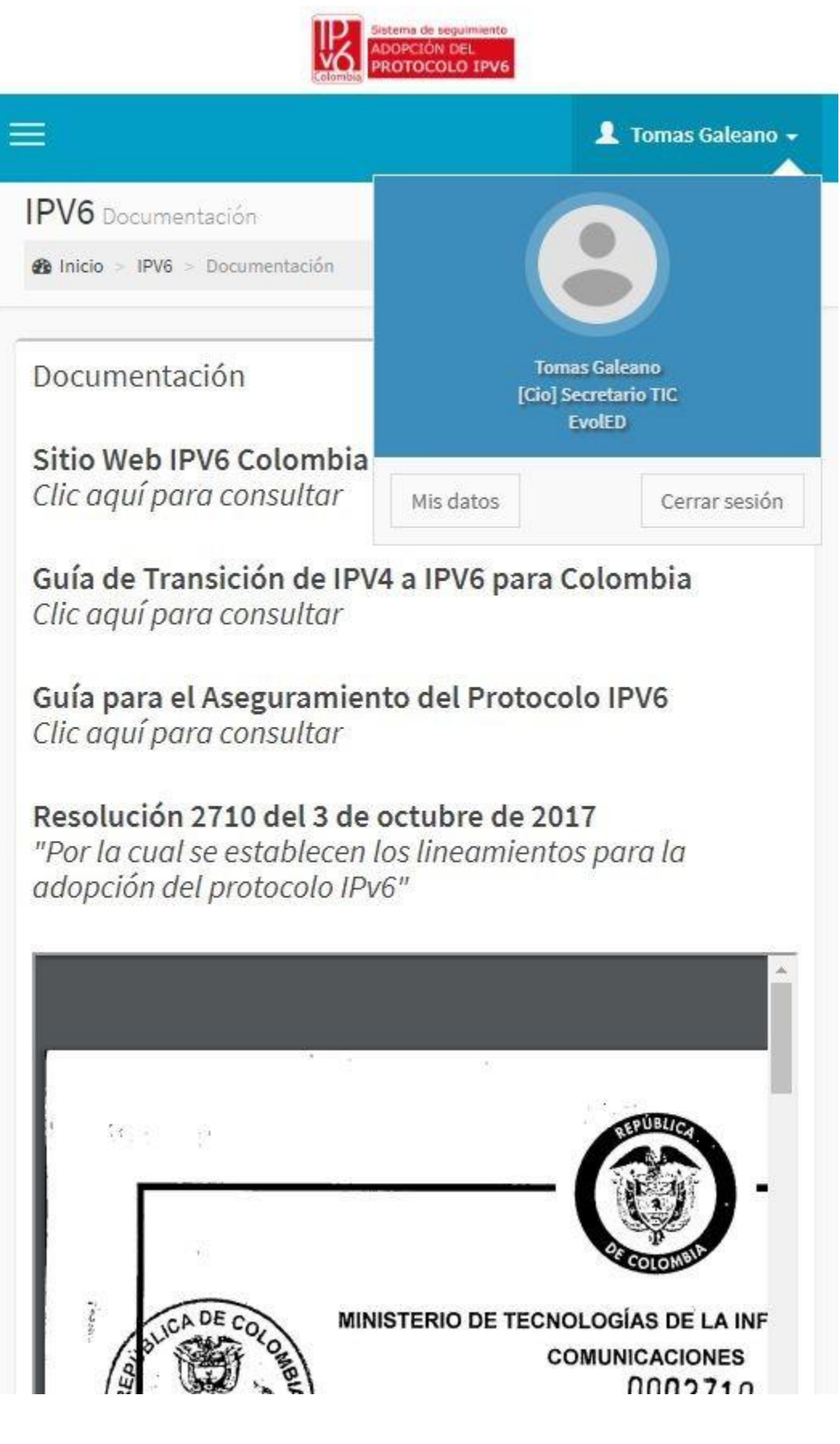

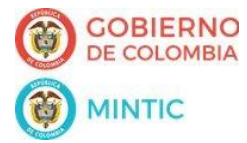

#### Mis Datos: Actualizar datos / Cambiar contraseña

- 4. Actualizar los datos (Puede usar la función de generar contraseña aleatoria)
- 3. Clic en el botón [Actualizar]

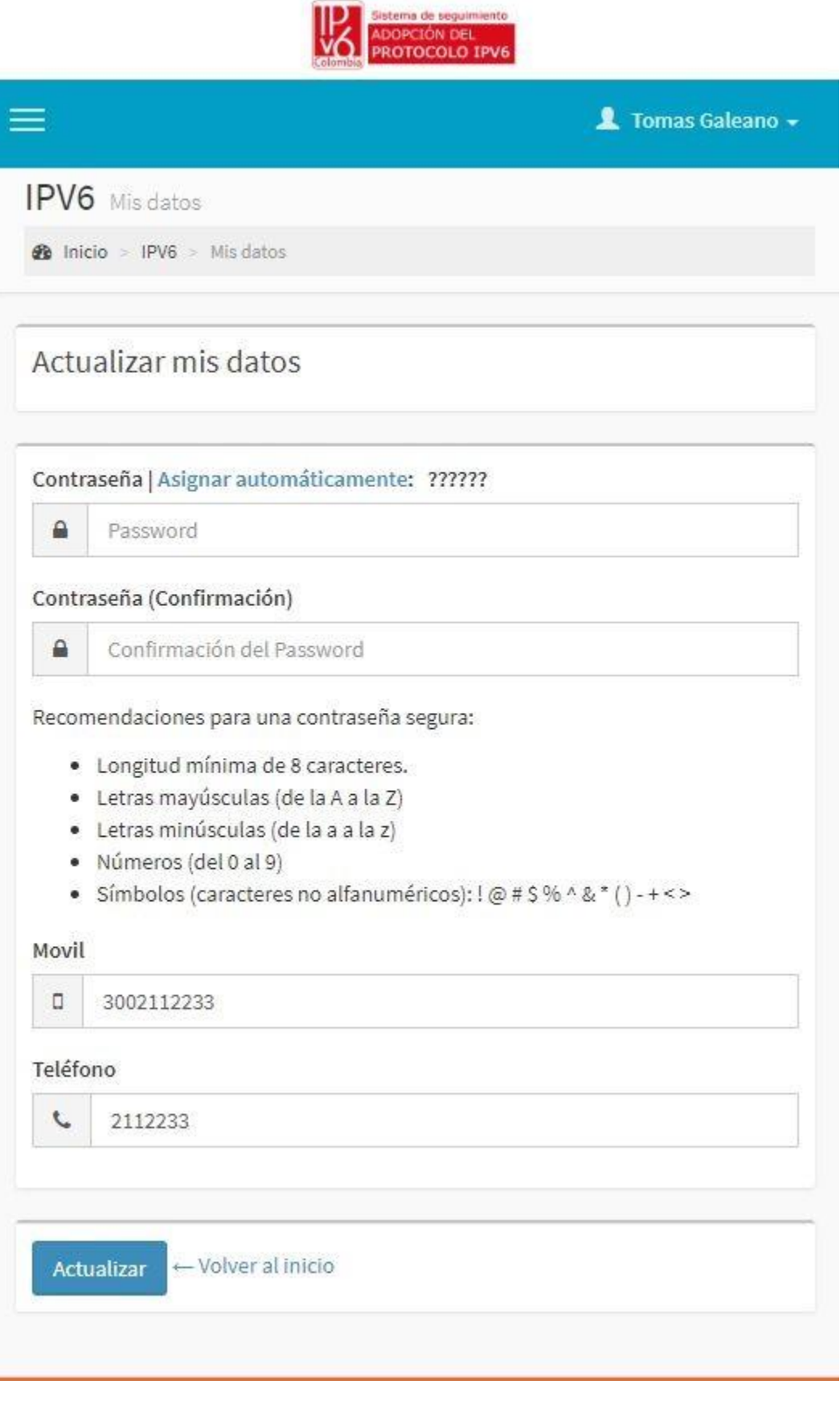

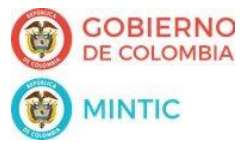

#### Mi Entidad

- 1. Una vez se ha ingresado en el sistema
- 2. Clic en "Mi entidad"
- 3. Actualice los datos
- 4. Clic en el botón [Actualizar]

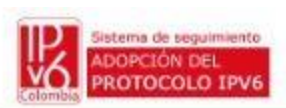

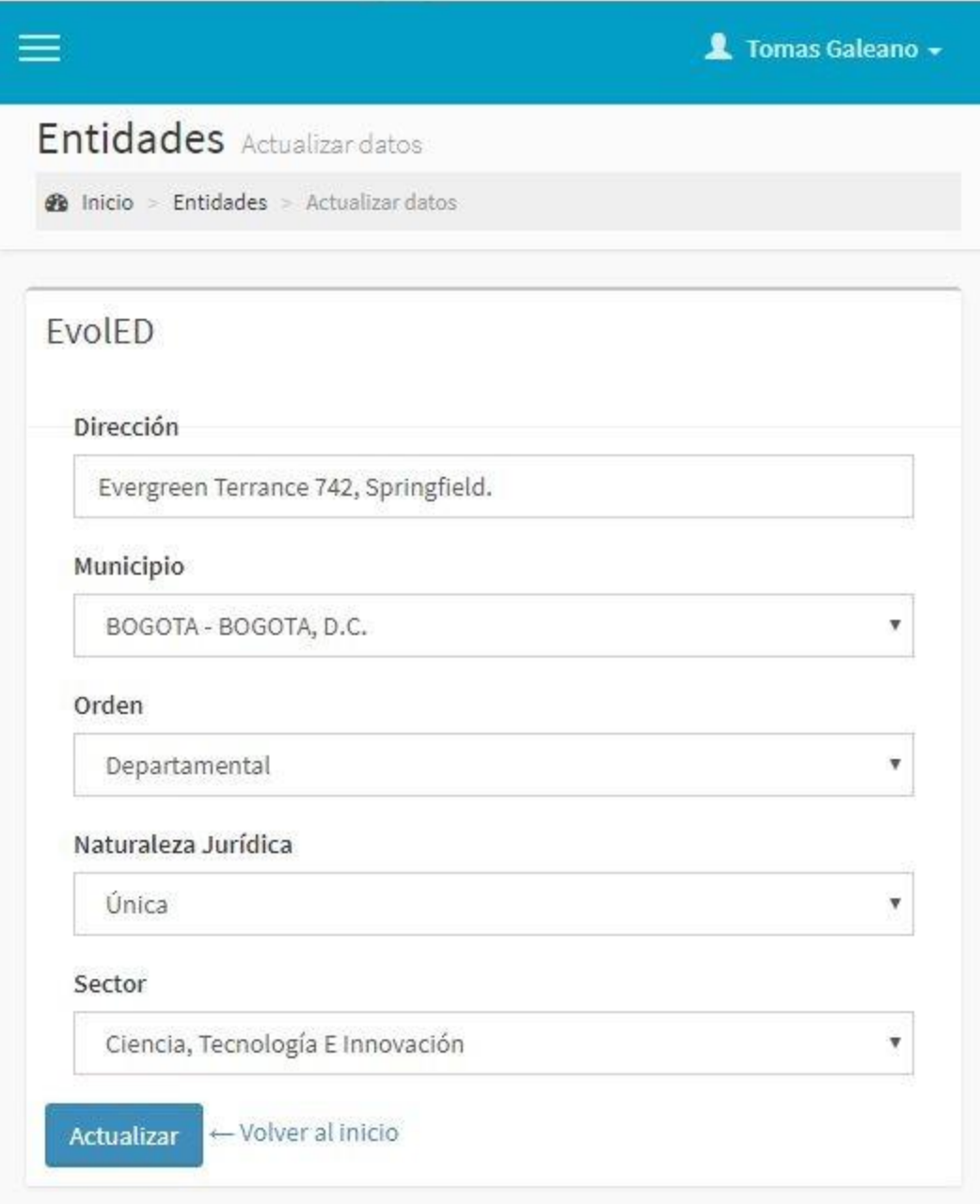

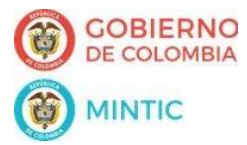

## Adopción IPV6 - Registro

- 1. Una vez se ha ingresado en el sistema
- 2. Clic en "Adopción IPV6"
- 3. Clic en "Registro"
- 4. Complete la información
- 5. Clic en el botón [Siguiente]

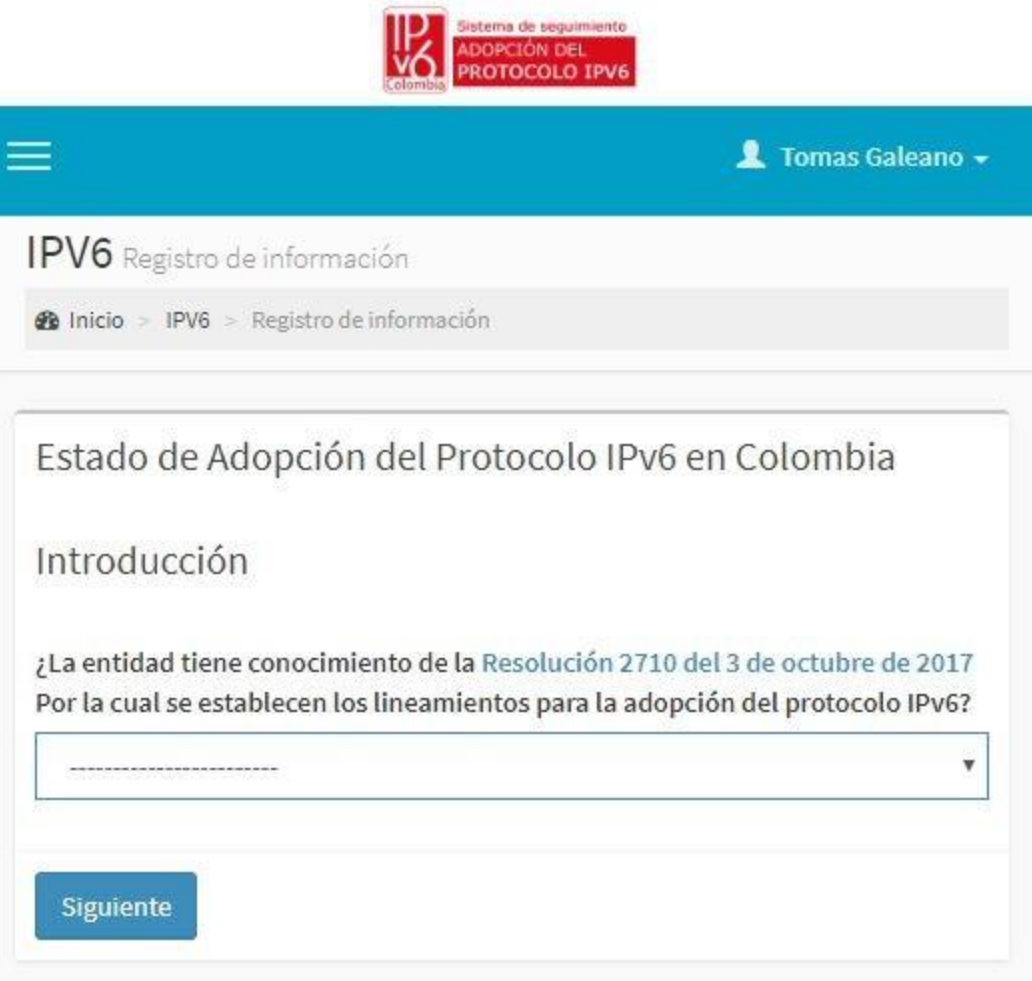

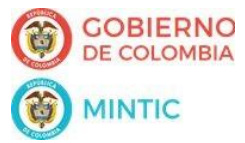

## Adopción IPV6 - Trazabilidad

- 1. Una vez se ha ingresado en el sistema
- 2. Clic en "Adopción IPV6"
- 3. Clic en "Trazabilidad"
- 4. Consulte la información

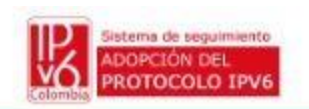

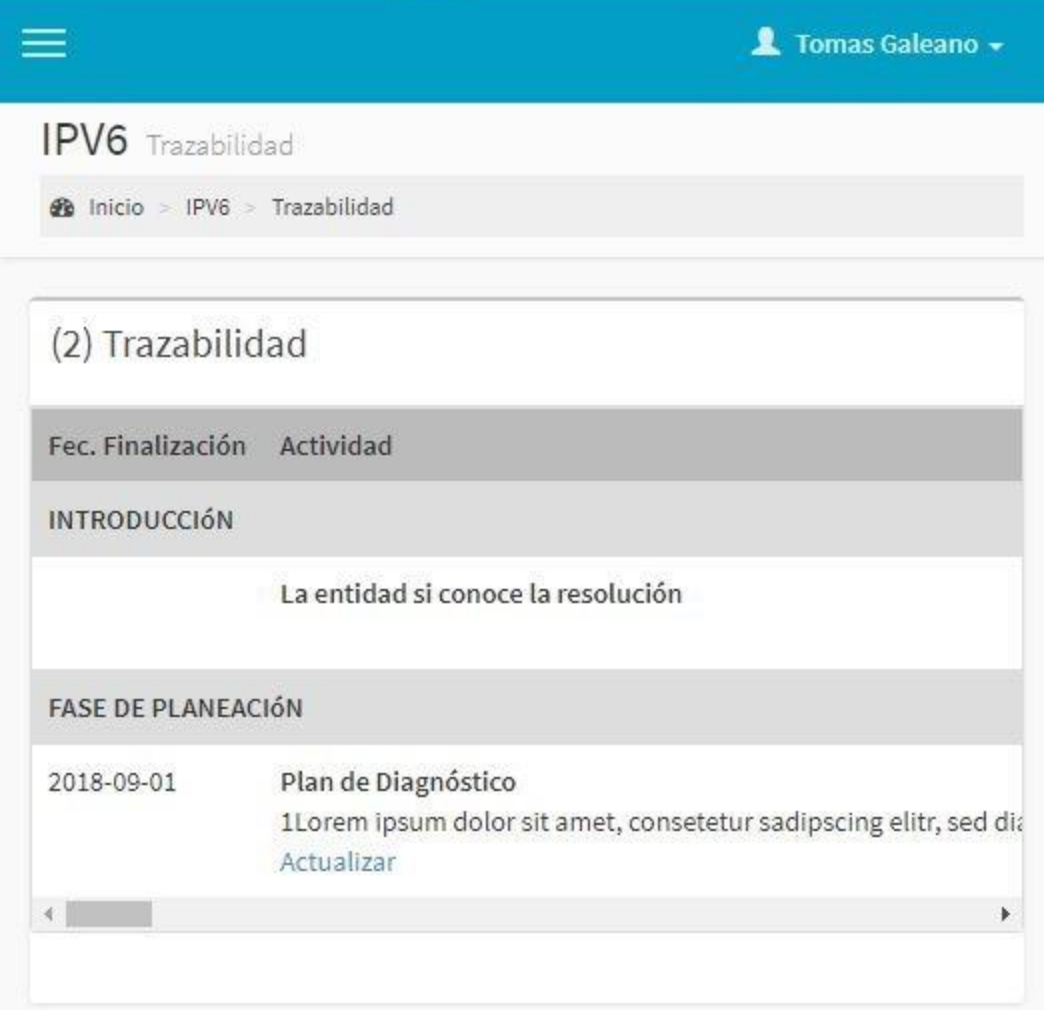

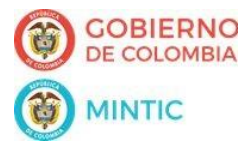

## Adopción IPV6 - Actualización

- 1. Una vez se ha ingresado en el sistema
- 2. Clic en "Adopción IPV6"
- 3. Clic en "Trazabilidad"
- 4. Seleccione el registro a actualizar
- 5. Clic en "Actualizar"
- 4. Complete la información
- 5. Clic en el botón [Actualización]

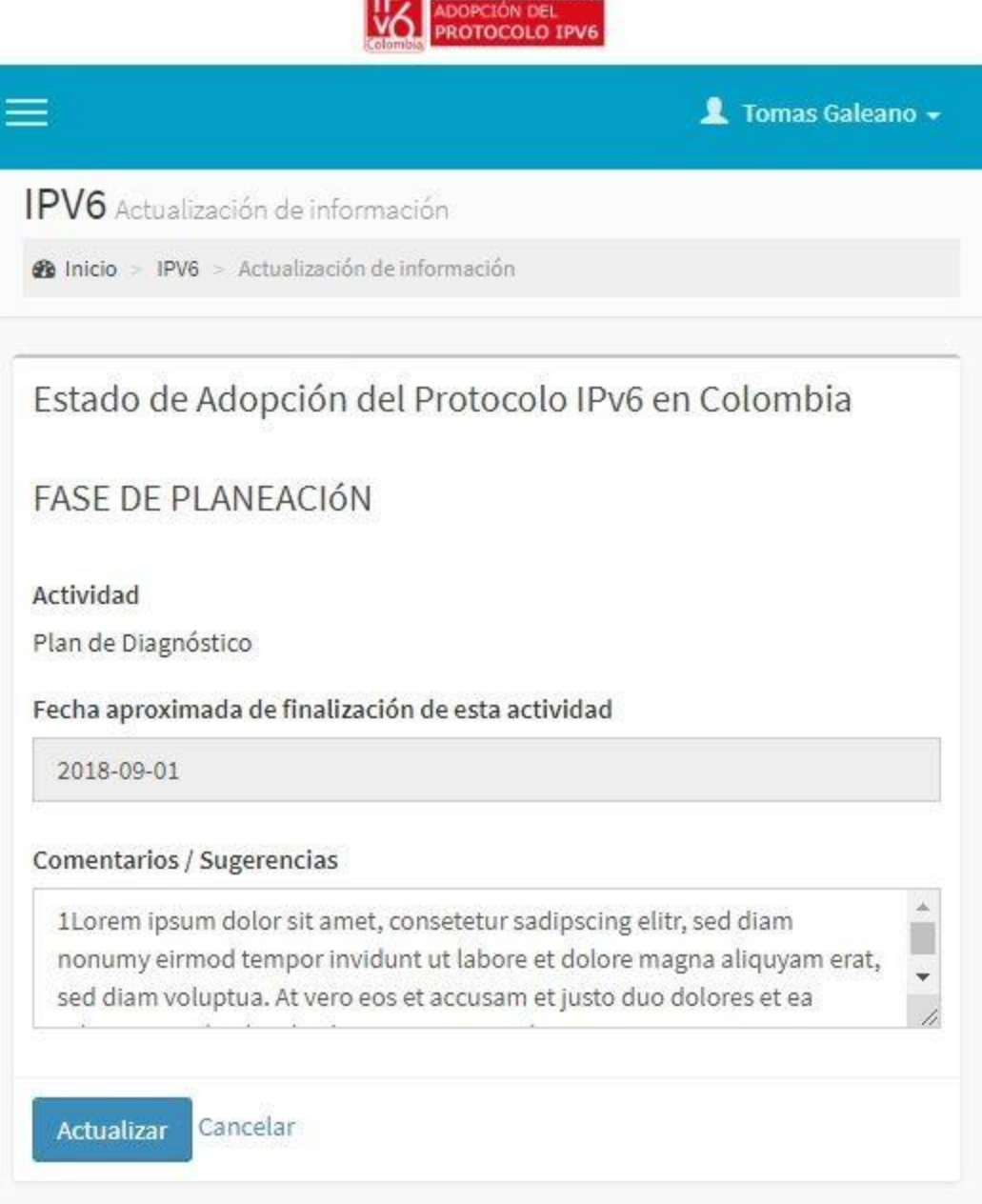

Sistema de seguimiento

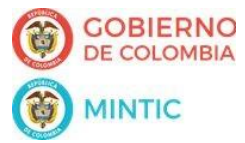

#### Documentación

- 1. Una vez se ha ingresado en el sistema
- 2. Clic en "Documentación"
- 3. Consulte la información

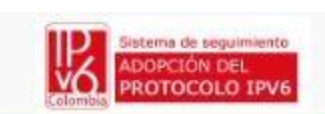

1 Tomas Galeano -

IPV6 Documentación

hicio > IPV6 > Documentación

Documentación

## Sitio Web IPV6 Colombia

Clic aquí para consultar

Guía de Transición de IPV4 a IPV6 para Colombia Clic aguí para consultar

Guía para el Aseguramiento del Protocolo IPV6 Clic aquí para consultar

Resolución 2710 del 3 de octubre de 2017

"Por la cual se establecen los lineamientos para la adopción del protocolo IPv6"

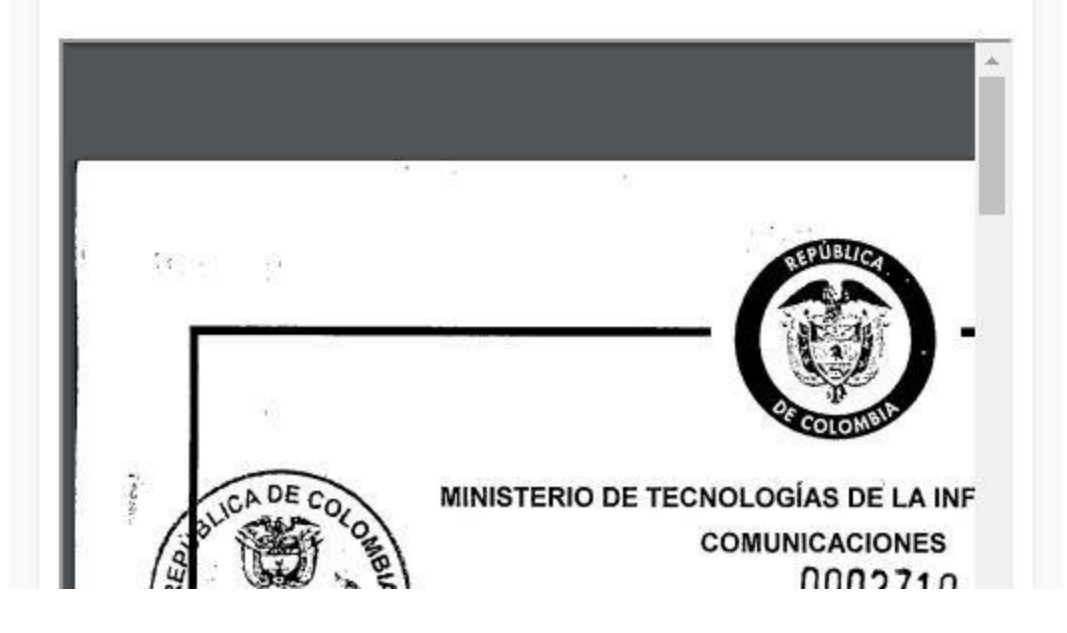